# YOU WILL NEED THE FOLLOWING SITES OPENED ON YOUR TPAD OR COMPUTER

#### search.creativecommons.org imagecodr.org

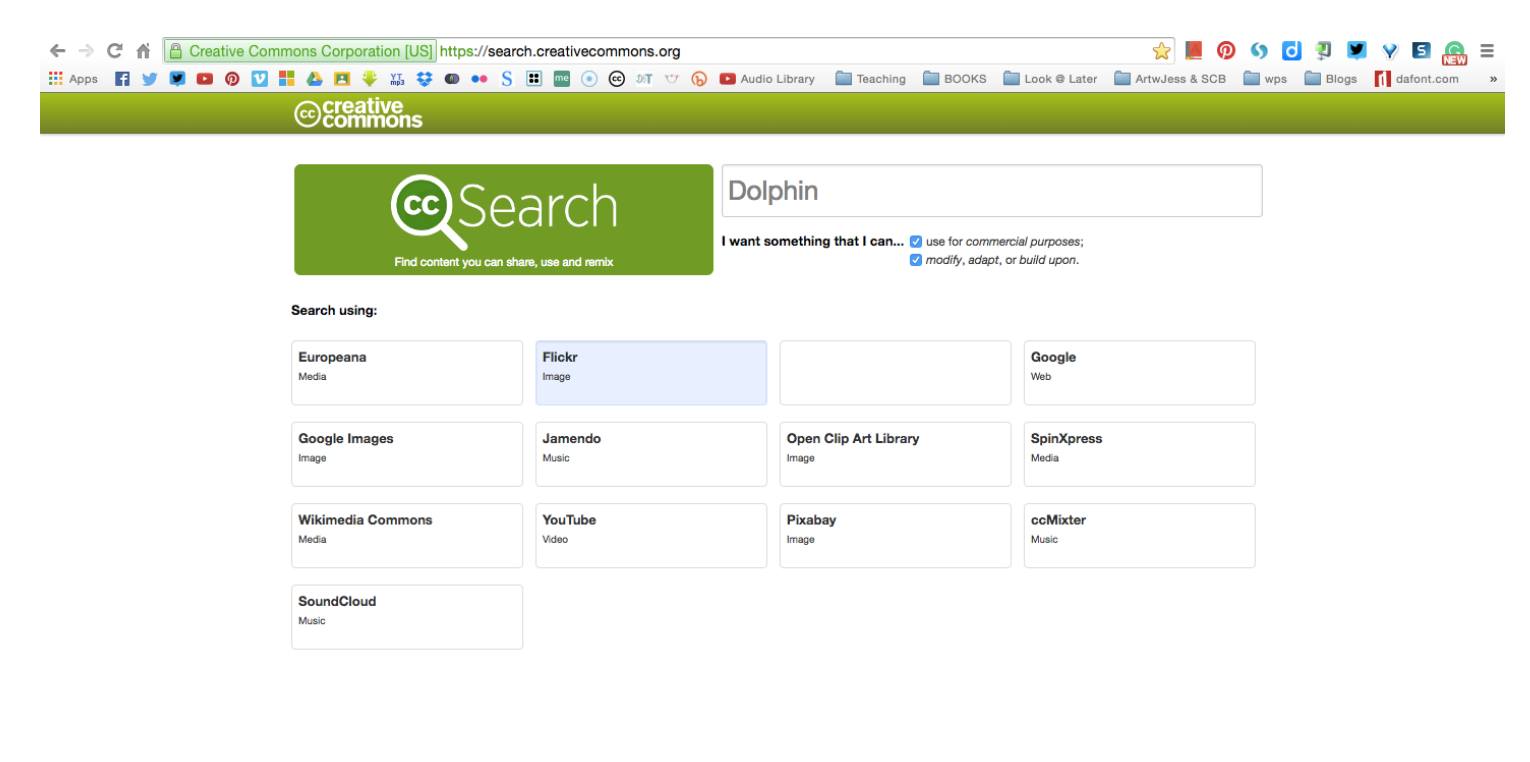

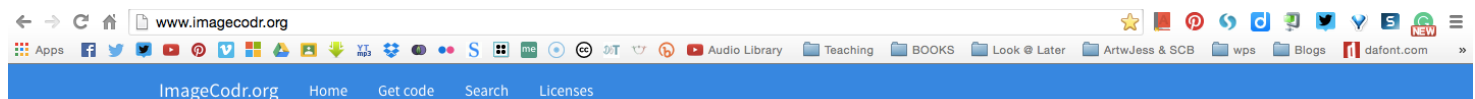

#### Welcome to ImageCodr.org

Flickr hosts millions of images that are licensed under a Creative Commons license or are in the public domain (Flickr Commons). Depending on the license, you may use the images on your private or commercial webpage, or can make changes to it.

If you want to use these images, you need to to the following:

- . Make sure you understood the license correctly
- Get the correct HTML code for the IMG tag
- Link the image back to the Flickr photo page
- Give the author of the image proper credits (Attribution)
- . Link to the Flickr profile of the author
- Link to the license the image is licensed under

With ImageCodr.org, there is no need to do all this manually, you simply enter in the URL of the picture page (as seen in your browser) you are interested in and ImageCodr.org will generate the ready to use HTML code. It will also display a brief and easy license summary, so you don't get in legal trouble because you missed something.

Click here for an example what ImageCodr does

#### Getting started

Enter the URL for a image below, use the Get code page (it includes example URL) or go to the Search page to search Flickr.

W3vmp-5Dr9iA-gMmHtE-7ndNnH-c.Ju9DQ-eMPf.JP-se7yEJ

#### KNOW WHAT YOU WANT TO SEARCH, MAKE SURE FLICKR IS SELECTED AND USE AND MODIFY ARE BOTH SELECTED. HIT ENTER WHEN YOU ARE READY TO FIND AN IMAGE

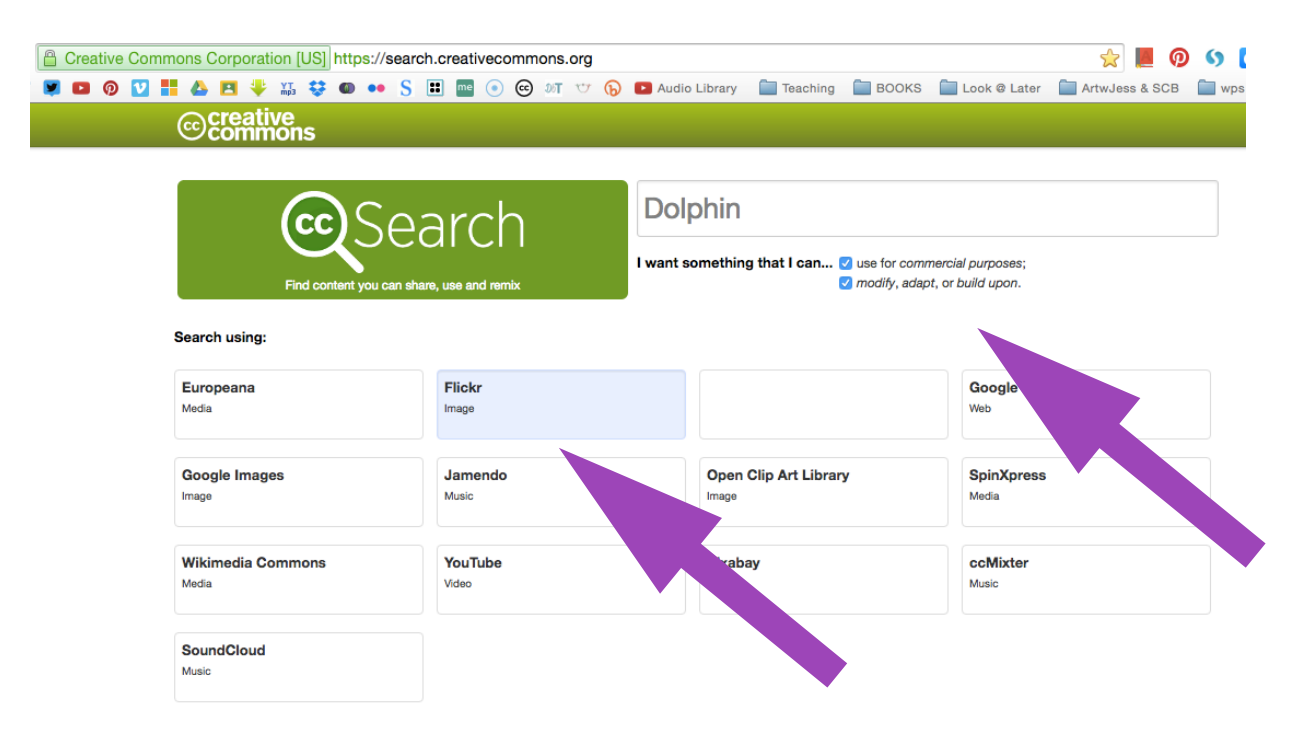

#### FIND AN IMAGE YOU WANT TO USE AND OPEN IT.

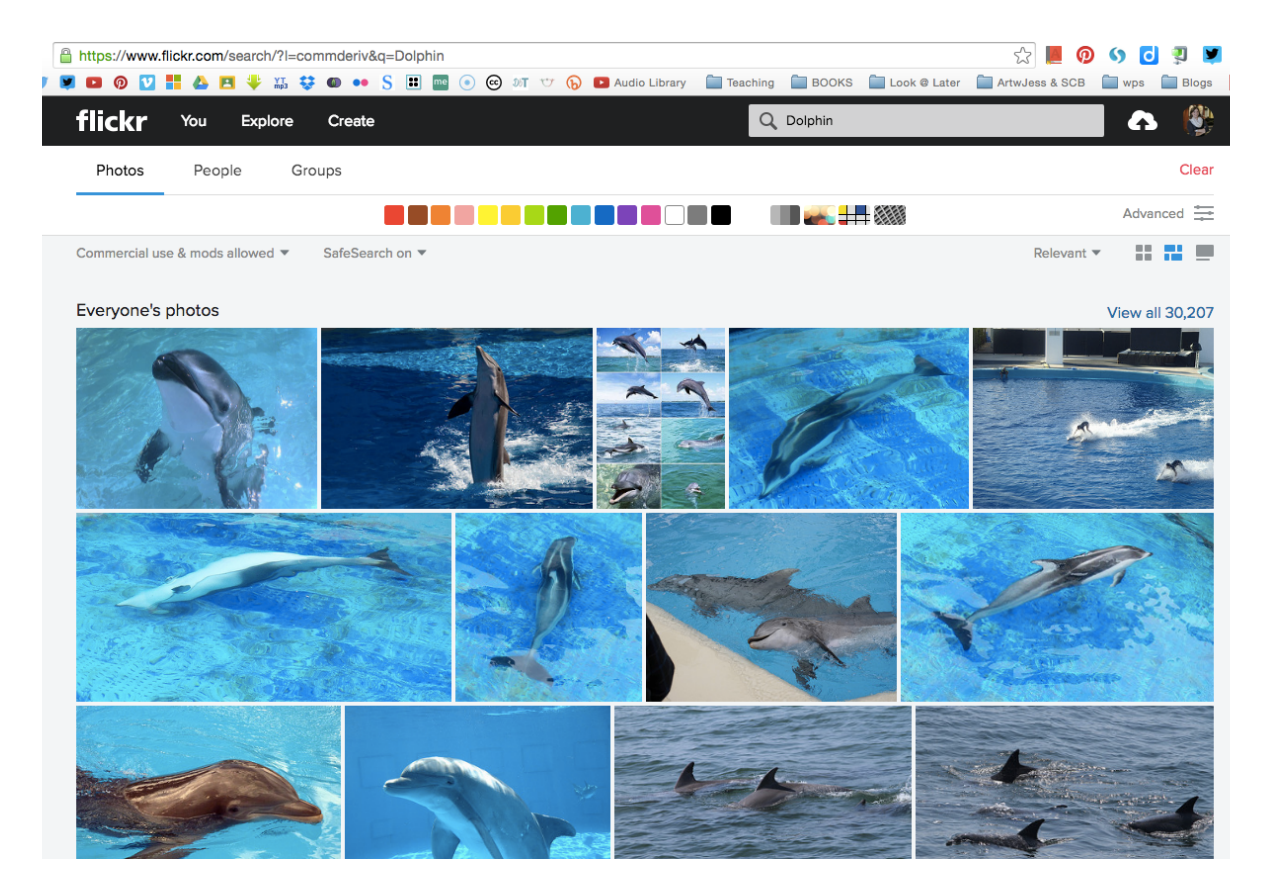

## COPY THE IMAGE'S URL

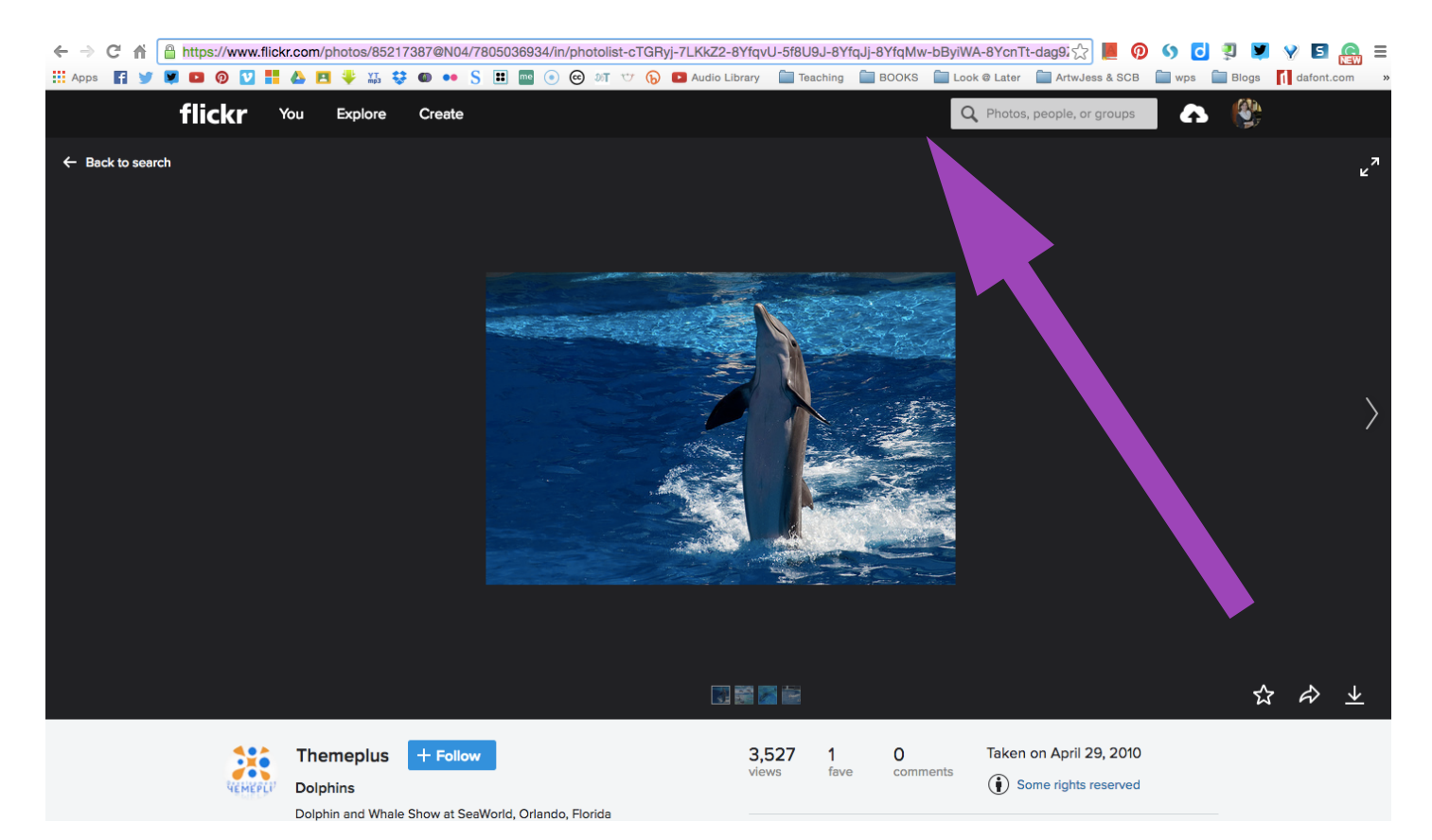

## PASTE IMAGE'S URL IN TO IMAGECODR AS SEEN BELOW

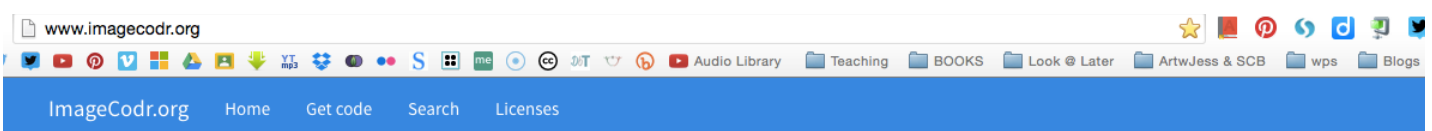

# Welcome to ImageCodr.org

Flickr hosts millions of images that are licensed under a Creative Commons license or are in the public domain (Flickr Commons). Depending on the license, you may use the images on your private or commercial webpage, or can make changes to it.

If you want to use these images, you need to to the following:

- . Make sure you understood the license correctly
- Get the correct HTML code for the IMG tag
- . Link the image back to the Flickr photo page
- Give the author of the image proper credits (Attribution)
- . Link to the Flickr profile of the author
- Link to the license the image is licensed under

With ImageCodr.org, there is no need to do all this manually, you simply enter in the URL of the picture seen in your browser) you are interested in and ImageCodr.org will generate the ready to use HTML code. It will also display a brief and easy license summary, so you (in legal trouble because you missed something.

Click here for an example what ImageCodr does

## Getting started

Enter the URL for a image below, use the Get code page (it includes and ple URL) or go to the Search page to search Flickr.

Get code

W3vmp-5Dr9iA-qMmHtE-7ndNnH-cJu9DQ-eMPfJP-seZyFJ

Created by Jess Ottewell using Pages

## FIRSTLY IT WILL CLEARLY SHOW YOU THE LICENCE OF YOUR CHOSEN IMAGE

# Thank you

The code below will link Dolphins from Themeplus. To get the code for a different image, use the Get code page.

The image is licensed under the Creative Commons Attribution 2.0 Generic (CC BY 2.0) license. Here's a quick overview of this license:

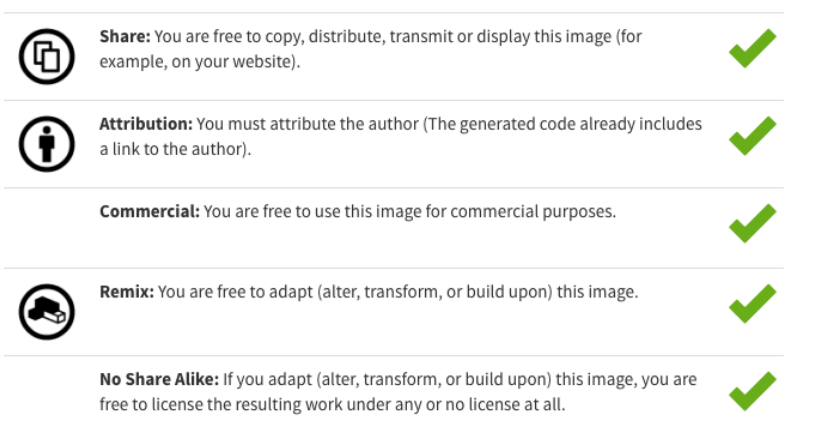

#### 1. SELECT THE IMAGE SIZE YOU WANT 1a. COPY HTML CODE AND PASTE INTO BLOG POST IN TEXT MODE 1b. SAVE ORIGINAL IMAGE & COPY AND PASTE TEXT BELOW IMAGE

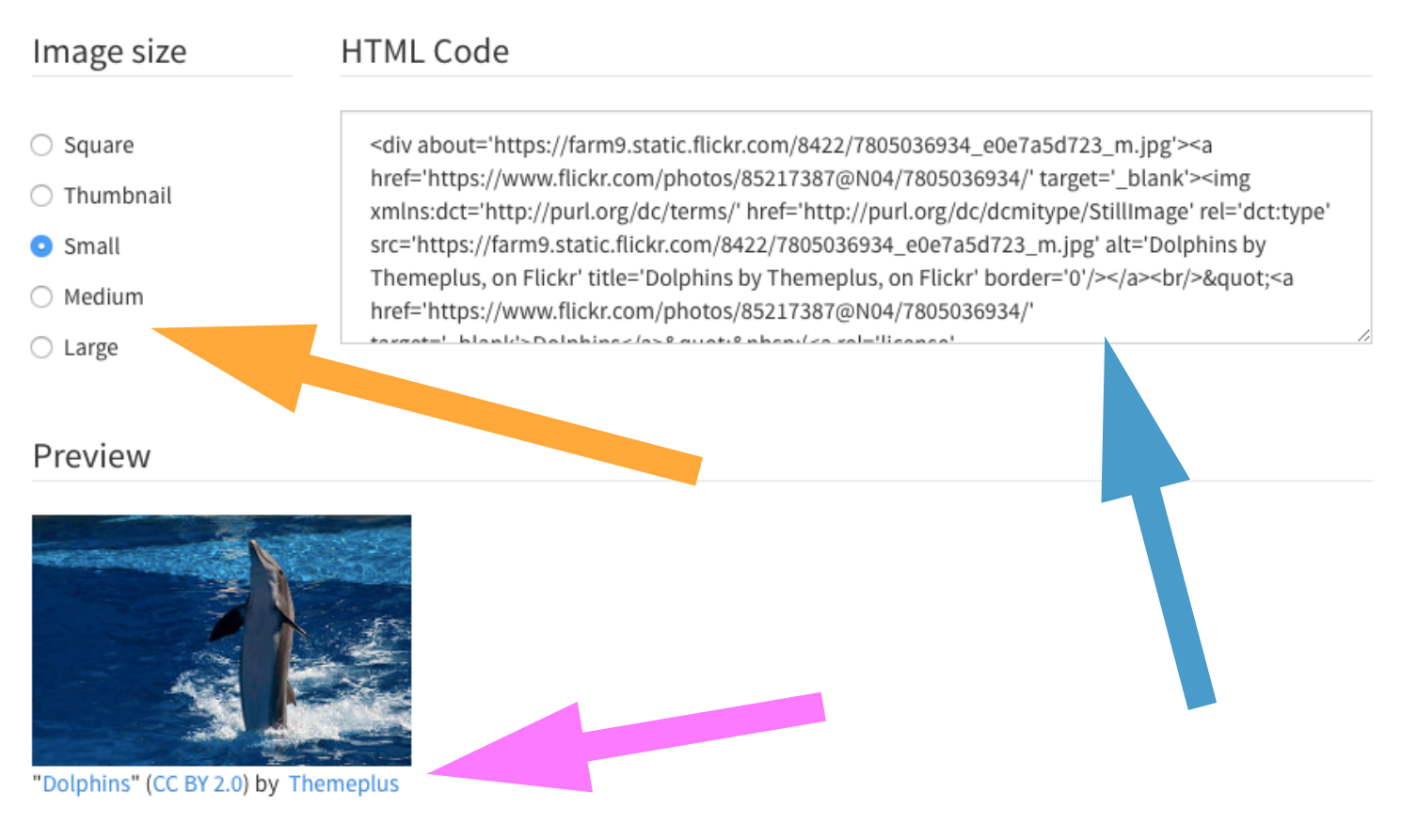

SEE MY VIDEOS<https://goo.gl/X7sp1y> &<https://goo.gl/ALpyM4> FOR VISUAL GUIDES AND SOME VISUAL TIPS